# **Dell™ Vostro™ 3300/3400/3500/3700 Informationen zu Warnhinweisen**

# **Informationen zur Einrichtung und zu Funktionen**

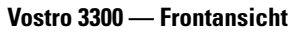

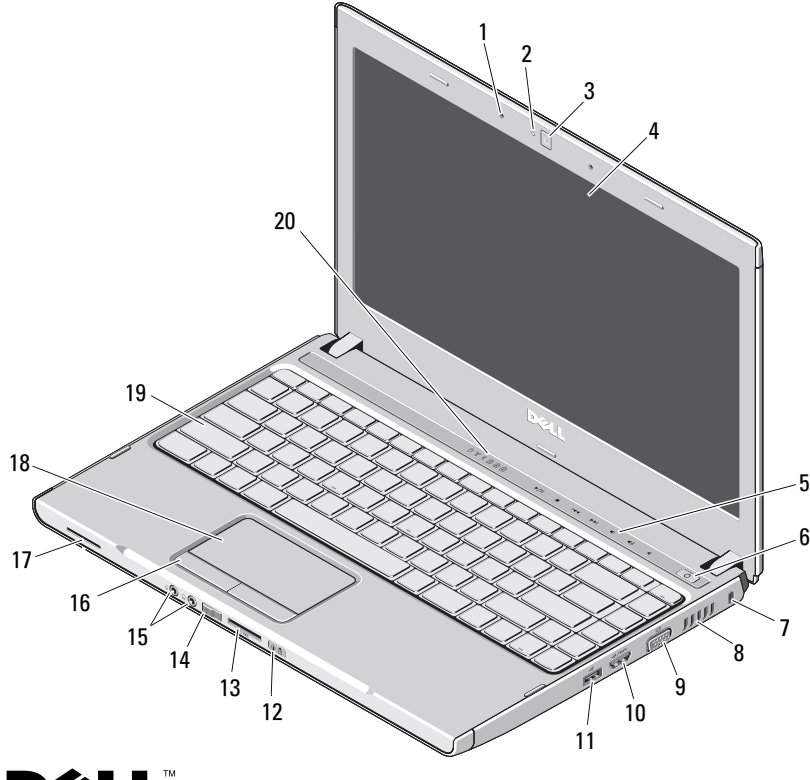

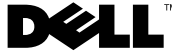

 $\mathcal{L}=\mathcal{L}^2$ **Betriebsbestimmungen für folgende Modelle: P09S, P10G, P09F, P06E Betriebsbestimmungen für die Typen: P09S001, P10G001, P09F001, P06E001**

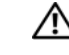

**WARNUNG: Durch eine WARNUNG werden Sie auf Gefahrenquellen hingewiesen, die materielle Schäden, Verletzungen oder sogar den Tod von Personen zur Folge haben können.**

- Mikrofone (2)
- Kameralicht
- Kamera
- Anzeige
- Tasten zur Lautstärkeregelung
- Betriebsschalter
- Sicherheitskabeleinschub
- Lüftungsgitter zur Kühlung
- Videoanschluss (VGA)
- e-SATA-Anschluss (gemeinsam verwendet)
- 11 USB 2.0-Anschluss
- Statusanzeigen für Betriebs- und Akkustatus
- 5-in-1-SD-Speicherkartenleser
- Wireless-Schalter
- Audioanschlüsse
- Touchpad-Tasten (2)
- Lautsprecher
- Touchpad
- Tastatur
- Statusanzeigen für Tastatur und Gerät

**Januar 2010**

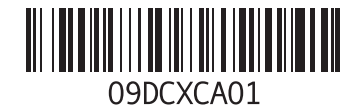

#### **Vostro 3300 — Rückansicht**

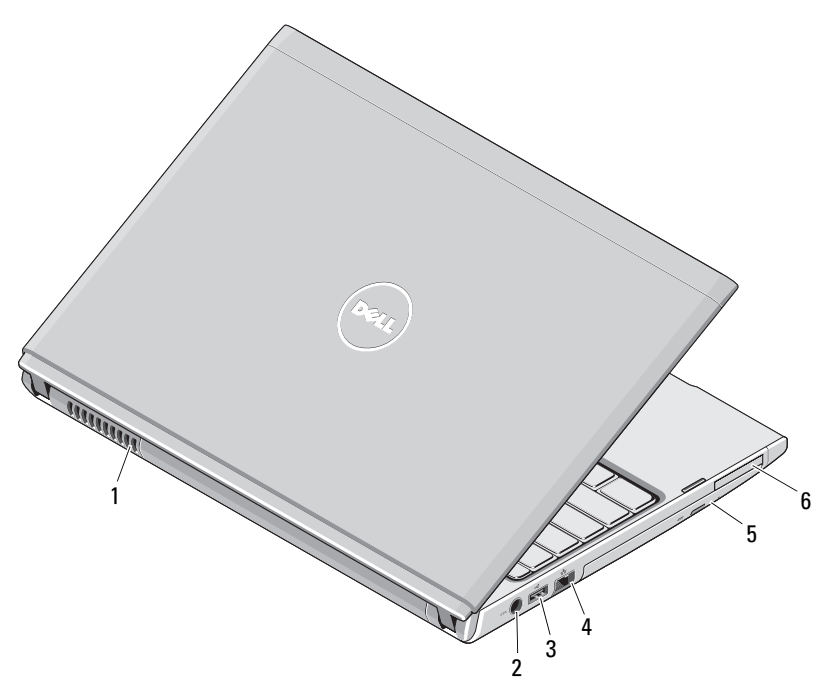

- Lüftungsgitter zur Kühlung
- Netzteilanschluss
- USB 2.0-Anschluss
- Netzwerkanschluss
- Optisches Gerät/Schacht
- ExpressCard-Anschluss

**WARNUNG: Stecken Sie keine Gegenstände in die Lüftungsschlitze, blockieren Sie sie nicht und halten Sie sie frei von Staub. Bewahren Sie Ihren Dell-Computer im eingeschalteten Zustand nicht in Bereichen mit mangelnder Luftzirkulation auf, etwa in einem Aktenkoffer. Bei mangelnder Luftzirkulation kann der Computer Schaden nehmen oder sogar einen Brand verursachen. Der Lüfter wird eingeschaltet, wenn sich der Computer erhitzt. Das ist normal und weist nicht auf ein Problem mit dem Lüfter oder dem Computer hin.**

#### **Vostro 3400/3500 — Frontansicht**

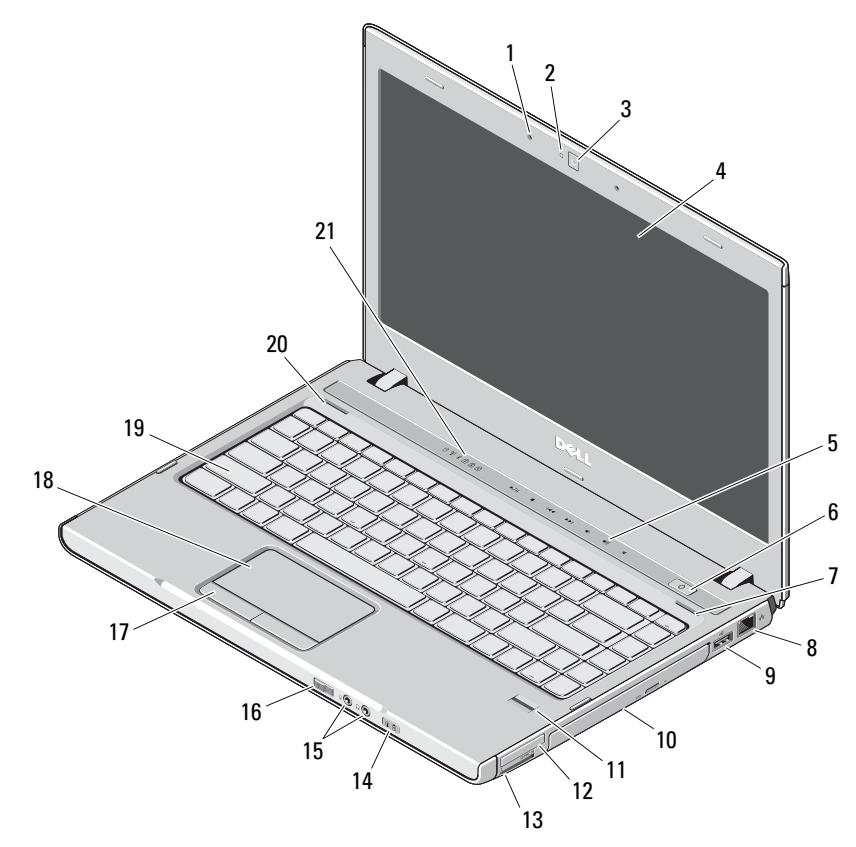

- Mikrofone (2)
- Kameralicht
- Kamera
- Anzeige
- Tasten zur Lautstärkeregelung
- Betriebsschalter
- Rechter Lautsprecher
- Netzwerkanschluss
- USB 2.0-Anschluss
- Optisches Gerät/Schacht
- Fingerabdruck-Lesegerät
- ExpressCard-Anschluss
- 8-in-1-SD-Speicherkartenleser
- Statusanzeigen für Betriebs- und Akkustatus
- Audioanschlüsse
- Wireless-Schalter
- Touchpad-Tasten (2)
- Touchpad
- Tastatur
- Linker Lautsprecher
- Statusanzeigen für Tastatur und Gerät

#### **Vostro 3400/3500 — Rückansicht**

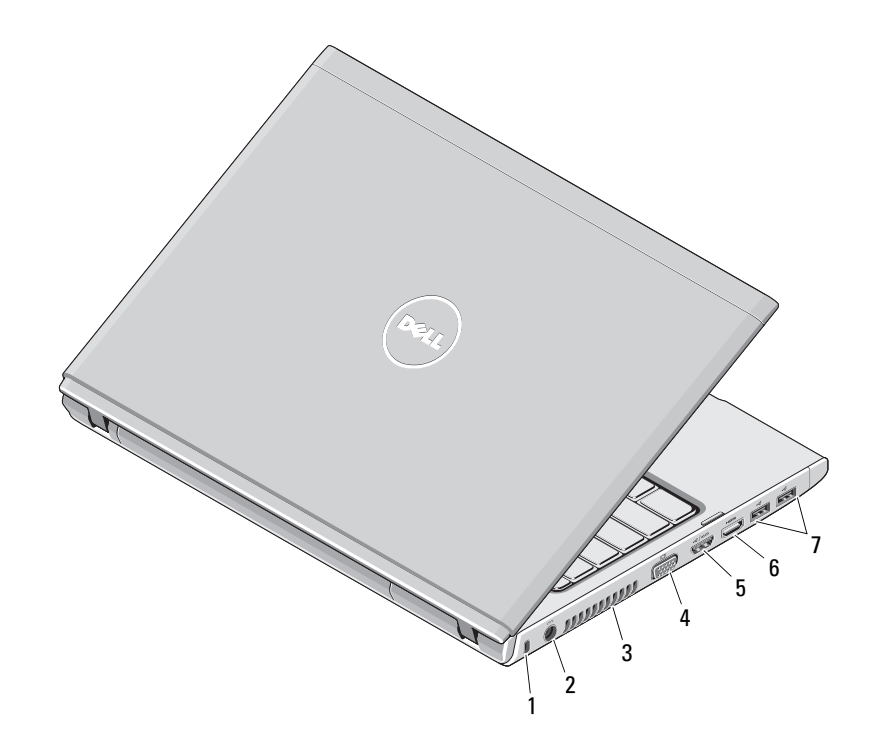

- Sicherheitskabeleinschub
- Netzteilanschluss
- Lüftungsgitter zur Kühlung
- Videoanschluss (VGA)
- e-SATA-Anschluss (gemeinsam verwendet)
- HDMI-Anschluss
- USB 2.0-Anschlüsse (2)

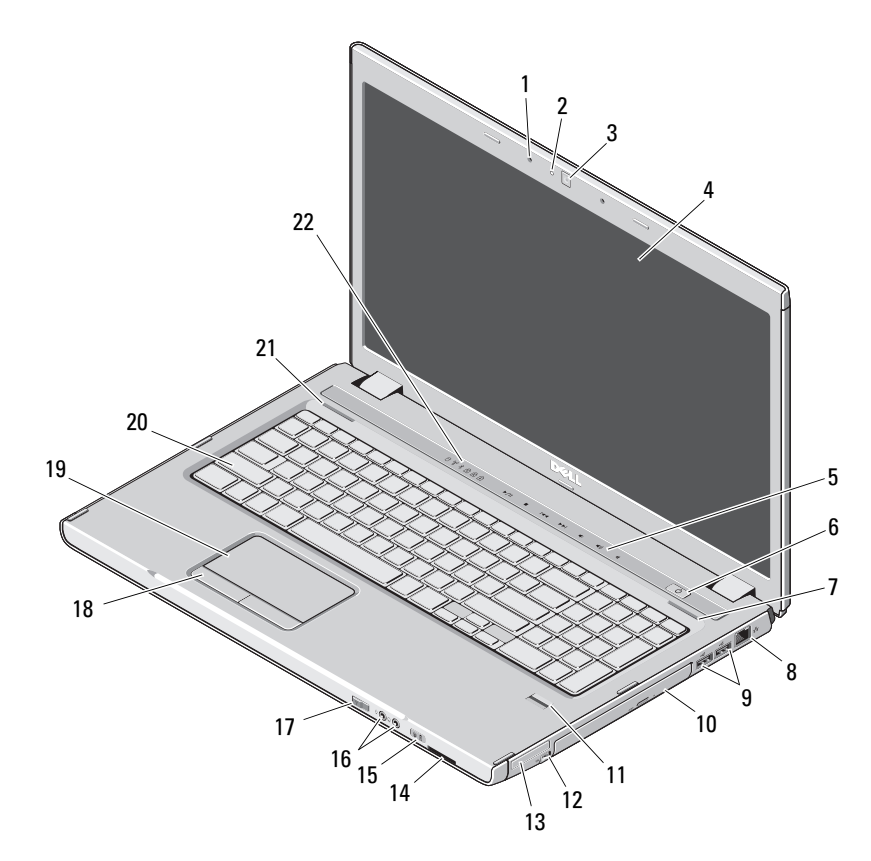

- Mikrofone (2)
- Kameralicht
- Kamera
- Anzeige
- Leuchtanzeigen für Lautstärkeregelung
- Betriebsschalter
- Rechter Lautsprecher
- Netzwerkanschluss
- USB 2.0-Anschlüsse (2)
- Optisches Gerät/Schacht
- Fingerabdruck-Lesegerät
- IEEE-1394-Anschluss
- ExpressCard-Steckplatz
- 8-in-1-SD-Speicherkartenleser
- Statusanzeigen für Betriebs- und Akkustatus
- Audioanschlüsse
- Wireless-Schalter
- Touchpad-Tasten (2)
- Touchpad
- Tastatur
- Linker Lautsprecher
- Statusanzeigen für Tastatur und Gerät

#### **Vostro 3700 — Rückansicht**

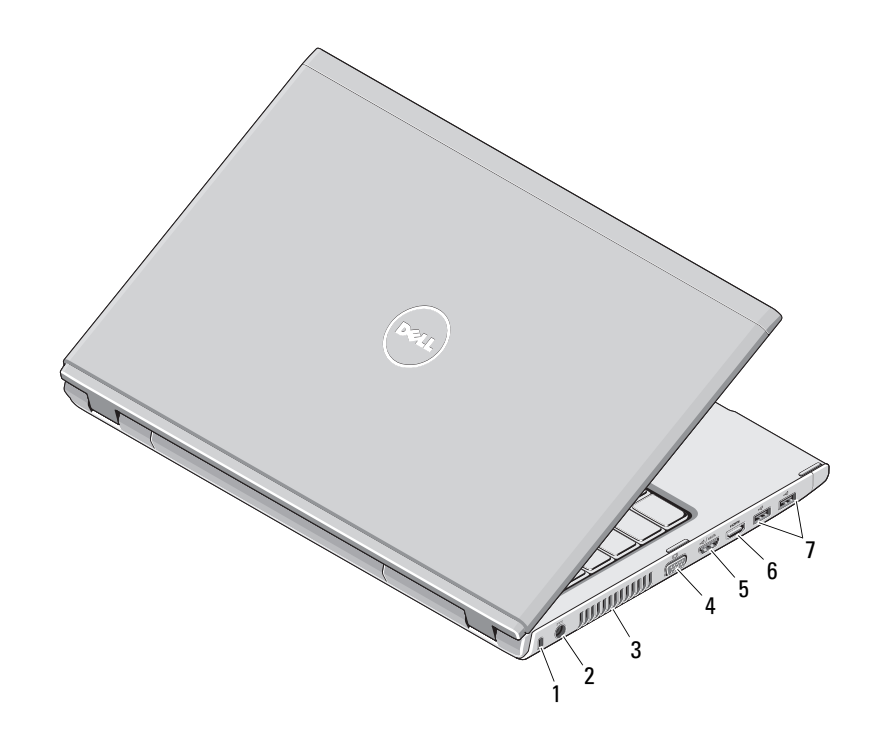

- Sicherheitskabeleinschub
- Netzteilanschluss
- Lüftungsgitter zur Kühlung
- Videoanschluss (VGA)
- e-SATA-Anschluss (gemeinsam verwendet)
- HDMI-Anschluss
- USB 2.0-Anschlüsse (2)

# **Setup-Kurzanleitung**

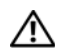

**WARNUNG: Bevor Sie gemäß den in** 

**diesem Abschnitt beschriebenen Anleitungen verfahren, lesen Sie zunächst die Sicherheitshinweise in der entsprechenden Dokumentation im Lieferumfang Ihres Computers. Weitere Informationen zu empfohlenen Vorgehensweisen finden Sie unter www.dell.com/regulatory\_compliance.**

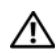

**WARNUNG: Das Netzteil eignet sich für alle Steckdosen weltweit. Die Stecker oder Steckdosenleisten können jedoch unterschiedlich sein. Wird ein falsches Kabel verwendet oder dieses nicht ordnungsgemäß an die Steckerleiste oder die Steckdose angeschlossen, können ein Brand oder Schäden im System verursacht werden.**

**VORSICHTSHINWEIS: Ziehen Sie beim Trennen des Netzteilkabels vom Computer am Kabelstecker, und nicht am Kabel selbst, und ziehen Sie diesen fest, aber nicht ruckartig ab, damit das Kabel nicht beschädigt wird. Wenn Sie das Netzteilkabel aufwickeln, stellen Sie sicher, dass Sie dem Knickwinkel des Anschlusses auf dem Netzteil folgen, um Beschädigungen am Kabel zu vermeiden.**

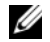

**ANMERKUNG:** Einige Komponenten sind möglicherweise nicht im Lieferumfang enthalten, wenn Sie diese nicht bestellt haben.

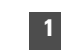

**1** Schließen Sie das Netzteil an den Netzteilanschluss des tragbaren Computers und an die Steckdose an.

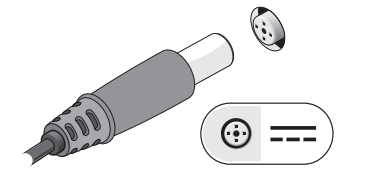

**3** Schließen Sie die USB-Geräte an, zum Beispiel eine Maus oder Tastatur (optional).

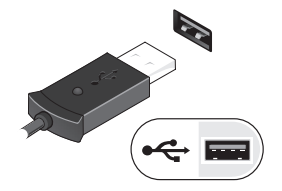

**5** Öffnen Sie den integrierten Bildschirm und drücken Sie den Betriebsschalter, um den Computer einzuschalten.

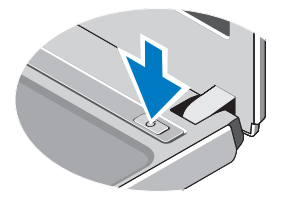

**2** Schließen Sie das Netzwerkkabel an (optional).

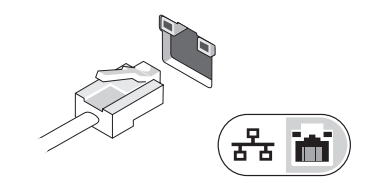

**4** Schließen Sie IEEE 1394-Geräte an, zum Beispiel einen DVD-Player (optional).

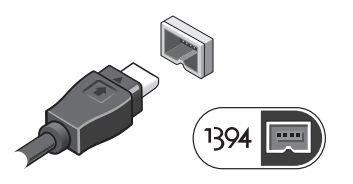

**ANMERKUNG:** Es wird empfohlen, dass Sie Ihren Computer mindestens einmal einschalten und herunterfahren, bevor Sie Karten installieren oder den Computer mit einem Docking- oder anderen externen Gerät wie z. B. einem Drucker verbinden.

## **Technische Daten**

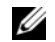

**ANMERKUNG:** Die angebotenen Konfigurationen können je nach Region variieren. Weitere Informationen zur Konfiguration Ihres Computers erhalten Sie durch klicken auf **Start**→ **Hilfe und Support** und Auswahl der Option zum Anzeigen der Informationen über Ihren Computer.

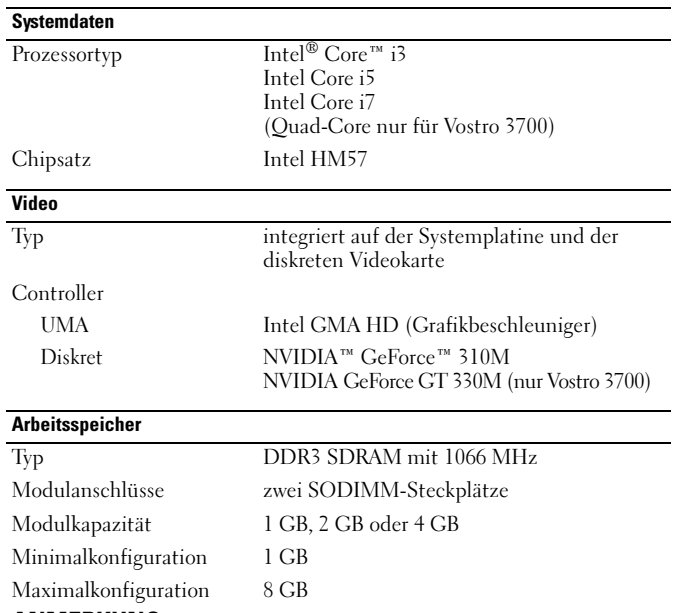

**ANMERKUNG:** Nur 64-Bit-Betriebssysteme können Speicherkapazitäten über 4 GB erkennen.

### **Akku Vostro 3300** Typ "Intelligenter" Lithium-Ionen-Akku mit 4 Zellen (2,8 Ah) "Intelligenter" Lithium-Ionen-Akku mit 8 Zellen (2,8 Ah) Tiefe 4 Zellen 43,00 mm 8 Zellen 42,63 mm Höhe 4 Zellen 19,60 mm 8 Zellen 42,10 mm Breite 4 Zellen 205,00 mm 8 Zellen 276,00 mm Gewicht 4 Zellen 231,00 g 8 Zellen 446,00 g Spannung mit 4 und 8 Zellen 14,8 V **Vostro 3400/3500** Typ "Intelligenter" Lithium-Ionen-Akku mit 4 Zellen (2,6 Ah) "Intelligenter" Lithium-Ionen-Akku mit 6 Zellen (2,6 Ah) "Intelligenter" Lithium-Ionen-Akku mit  $\widetilde{9}$  Zellen  $(2,8 \text{ Ah})$

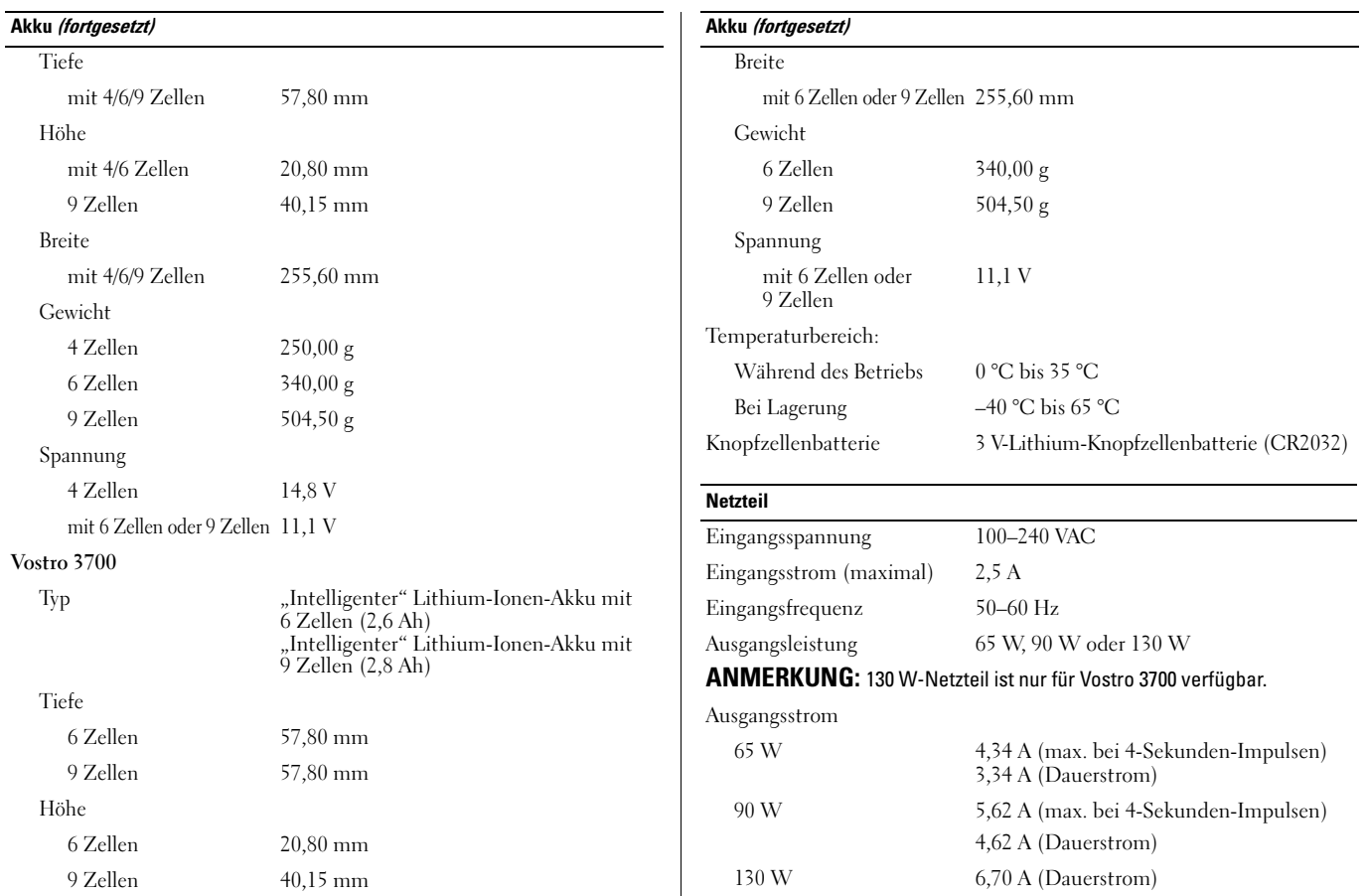

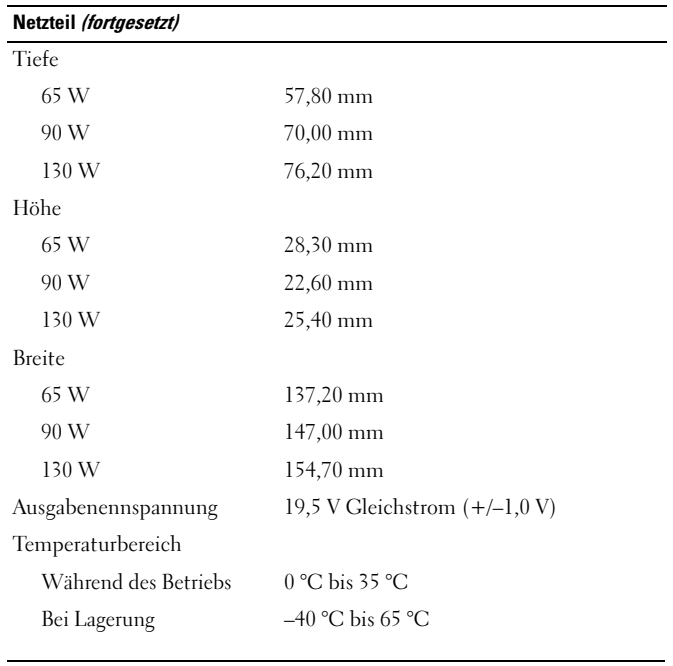

# **Abmessungen und Gewichte**

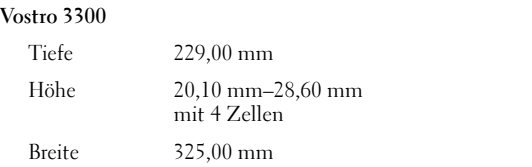

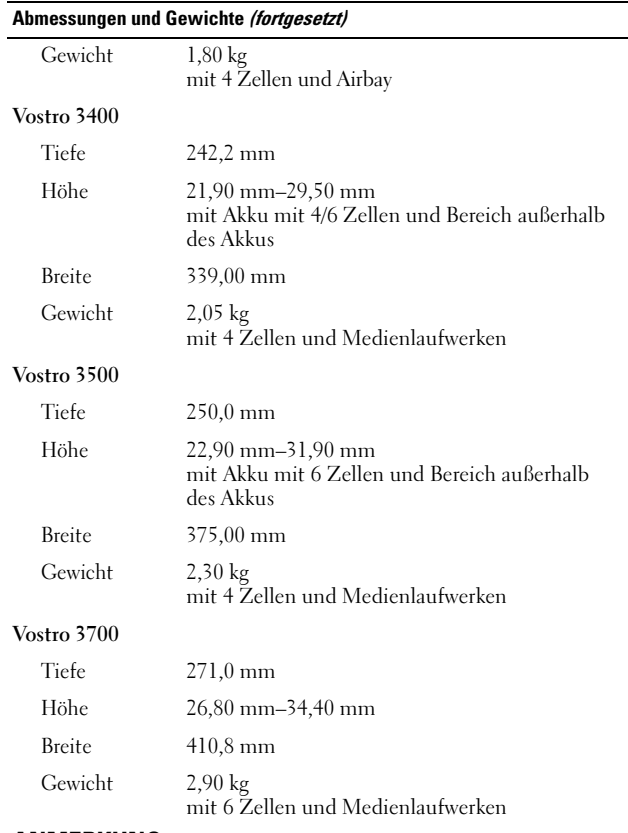

**ANMERKUNG:** Das optische Laufwerk besteht aus dem optischen Laufwerk selbst, einer Halterung und einer Blende.

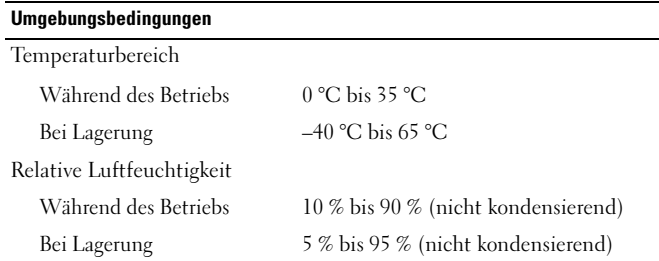

# **Weitere Informationen und Ressourcen suchen**

Weitere Informationen zu folgenden Themen finden Sie in den Dokumenten mit Sicherheitshinweisen und Betriebsbestimmungen im Lieferumfang Ihres Computers sowie auf der Homepage zur Einhaltung gesetzlicher Vorschriften unter **www.dell.com/regulatory\_compliance**:

- Bestmögliche Einhaltung der Sicherheitsbestimmungen
- Garantie
- Bedingungen und Bestimmungen
- Kontrollzertifikat

\_\_\_\_\_\_\_\_\_\_\_\_\_\_\_\_

- Ergonomie
- Endbenutzer-Lizenzvertrag

**Die in diesem Dokument enthaltenen Informationen können sich ohne vorherige Ankündigungen ändern. © 2009–2010 Dell Inc. Alle Rechte vorbehalten. Gedruckt in China. Auf Recyclepapier gedruckt.**

Die Vervielfältigung dieser Materialien in jeglicher Weise ohne vorherige schriftliche Genehmigung von Dell Inc. ist strengstens untersagt.

In diesem Text verwendete Marken: *Dell*, das *DELL*-Logo und *Vostro* sind Marken von Dell Inc.; *Bluetooth* ist eine eingetragene Marke im Besitz von Bluetooth SIG, Inc. und wird von Dell unter Lizenz verwendet*; Intel* ist eine eingetragene Marke und *Core* ist eine Marke der Intel Corporation in den USA und anderen Ländern. *NVIDIA* und *GeForce* sind Marken der NVIDIA Corporation in den USA und anderen Ländern.

Alle anderen in dieser Dokumentation genannten Marken und Handelsbezeichnungen sind Eigentum der entsprechenden Hersteller und Firmen. Die Dell Computer Corporation verzichtet auf alle Besitzrechte an Marken und Handelsbezeichnungen, die nicht ihr Eigentum sind.